# **Historique des demandes**

[Retour](https://wiki.easyrepro.com/doku.php?id=dr:sd) - DR V 2.9.9#48

## **Demandes cloturées**

#### **Liste courante:**

Sur la page : Accueil > Onglet Suivis des demandes> Lien Travaux clôturés Ou directement depuis le bandeau supérieur Suivis des demandes puis onglet Clôturées.

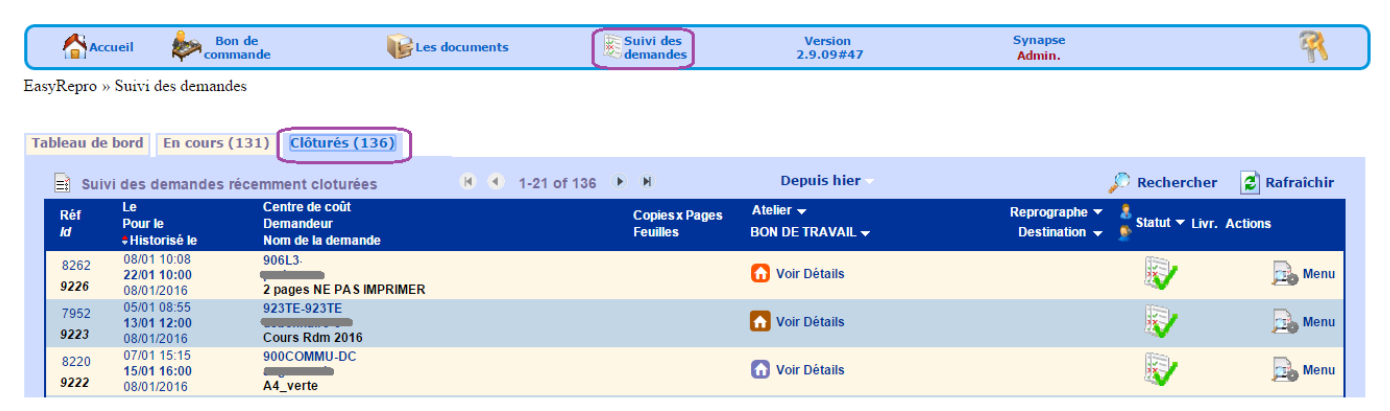

Sur cet exemple, la liste présentée est **[Depuis hier]**, c'est à dire les demandes clôturées depuis hier matin et dont aussi celles du jour courant.

#### **Filtre de la période :**

Pour sélectionner une autre période, sélectionner celle ci à partir du menu proposé en cliquant sur la période courante (ici 'Depuis hier')

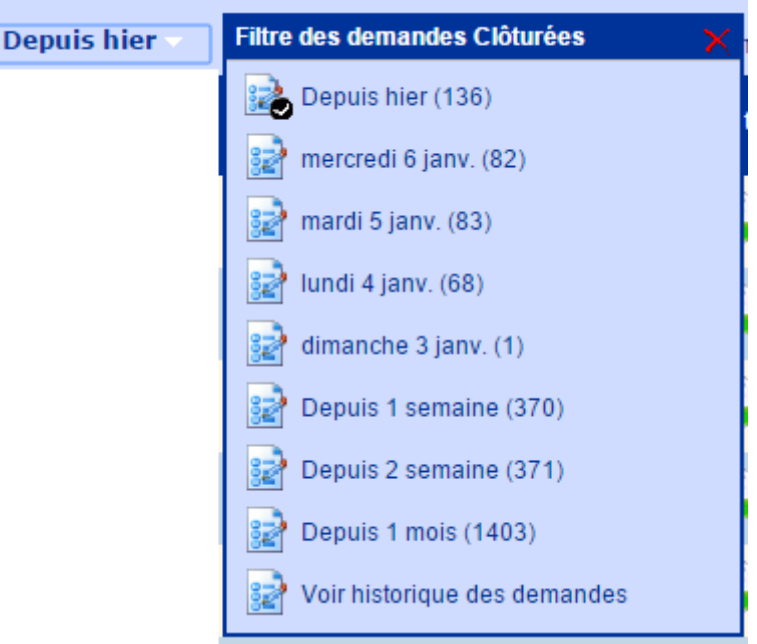

Le nombre entre parenthèses désigne le nombre de demandes liées à la période.

## **Historique annuel :**

La page d'affichage de l'historique annuel des demande peut se faire depuis le lien [Voir historique des demandes] du menu précédent, ou depuis la page : Accueil > Onglet Suivis des demandes> Lien Historique des demandes

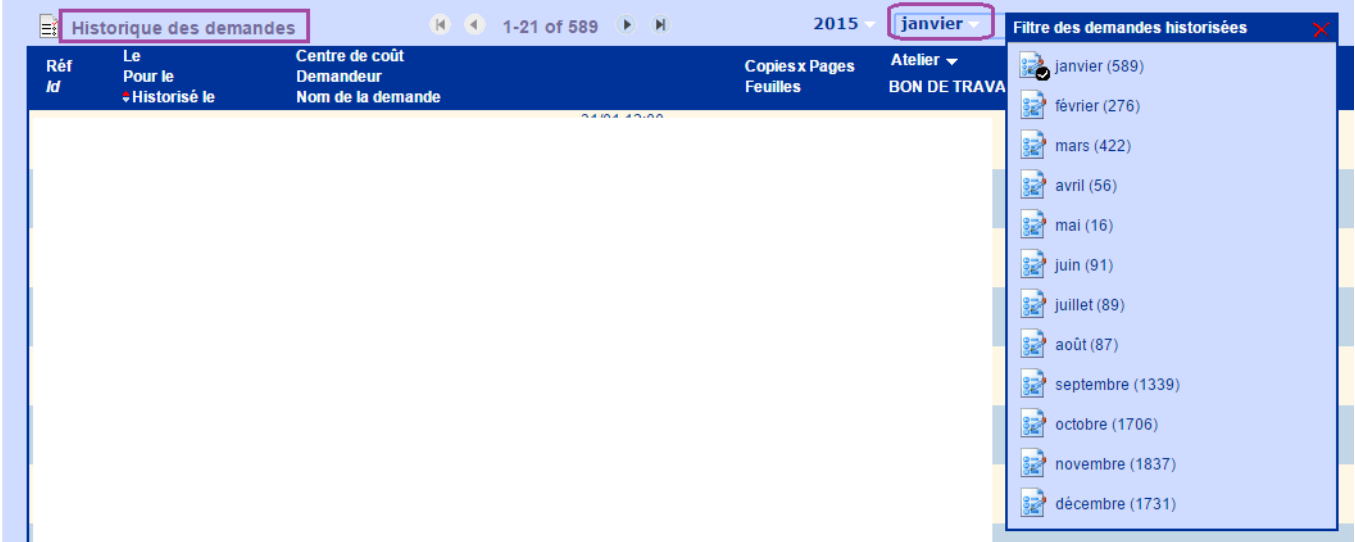

Cliquer sur la période courante pour en changer.

Le nombre entre parenthèses désigne le nombre de demandes liées à la période.

#### **Détails de la demande :**

Pour optimiser l'affichage de la liste des demandes, seuls les informations les plus importantes ont été affichés.

Pour visualiser l'ensemble des informations de la demande, cliquer sur **[Voir détails]**.

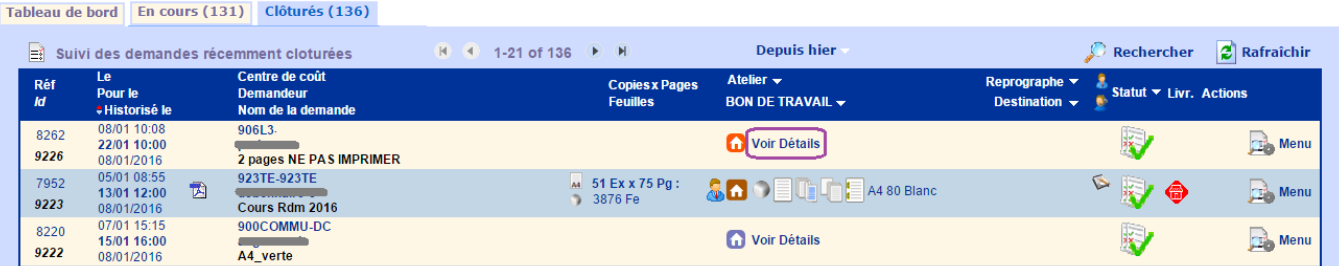

La recherche d'une demandes par le lien **[Rechercher]** ne fonctionne que sur les informations affichées.

### **Modifications :**

Certaines informations de la demandes sont modifiable et uniquement en mode Responsable de Reprographie.

En particulier il est possible de modifier le service d'imputation de la demande .

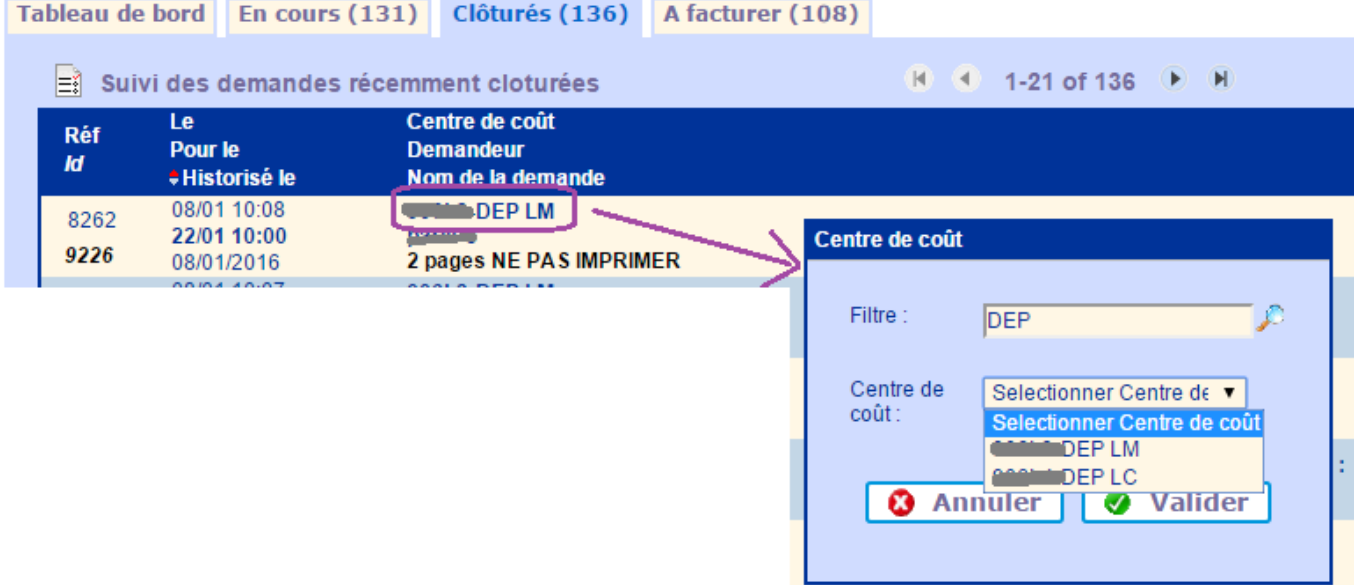

Le filtre de recherche permet de trouver plus rapidement le nom d'un service (ici centre de coût).

Source : <https://wiki.easyrepro.com/> - **Wiki EasyRepro**

Lien permanent : **<https://wiki.easyrepro.com/doku.php?id=sd:histo>**

Dernière mise à jour : **23/04/2021 10:18**